### Inhaltsverzeichnis

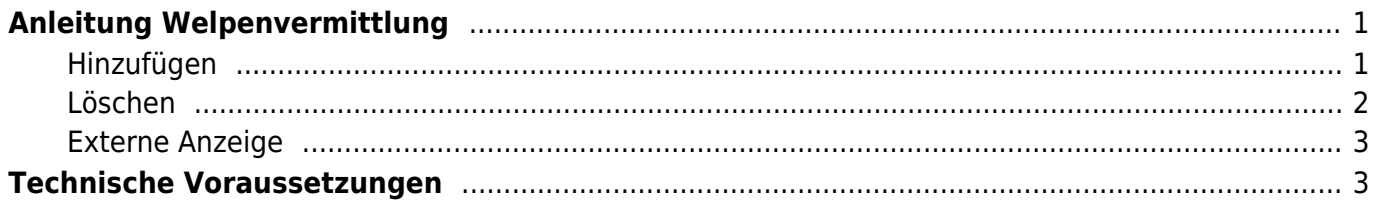

# <span id="page-1-0"></span>**Anleitung Welpenvermittlung**

Über die Welpenvermittlung können sowohl Welpen als auch Junghunde und adulte Hunde verwaltet werden. Es ist möglich für die unterschiedlichen Altersgruppen verschiedene Layouts zu verwenden um ein individuelleres Erscheinungsbild zu erhalten.

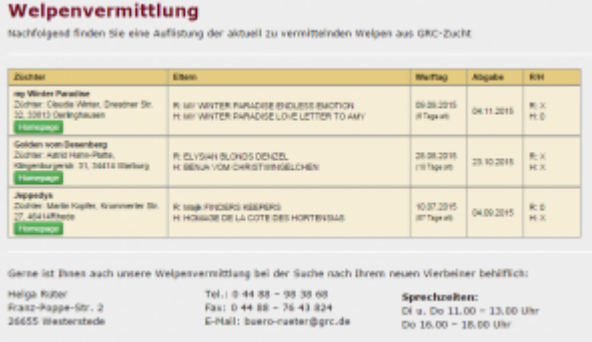

Die Verwaltung der Layouts erfolgt über das CMS im Administrationsbereich. Die verfügbaren Variablen sind in der jeweiligen Dateibeschreibung zu finden.

Je nach Konfiguration der Seite lässt sich die Vermittlungsliste entweder über die Home-Seite aufrufen, oder über den Menüpunkt Statistiken.

#### <span id="page-1-1"></span>**Hinzufügen**

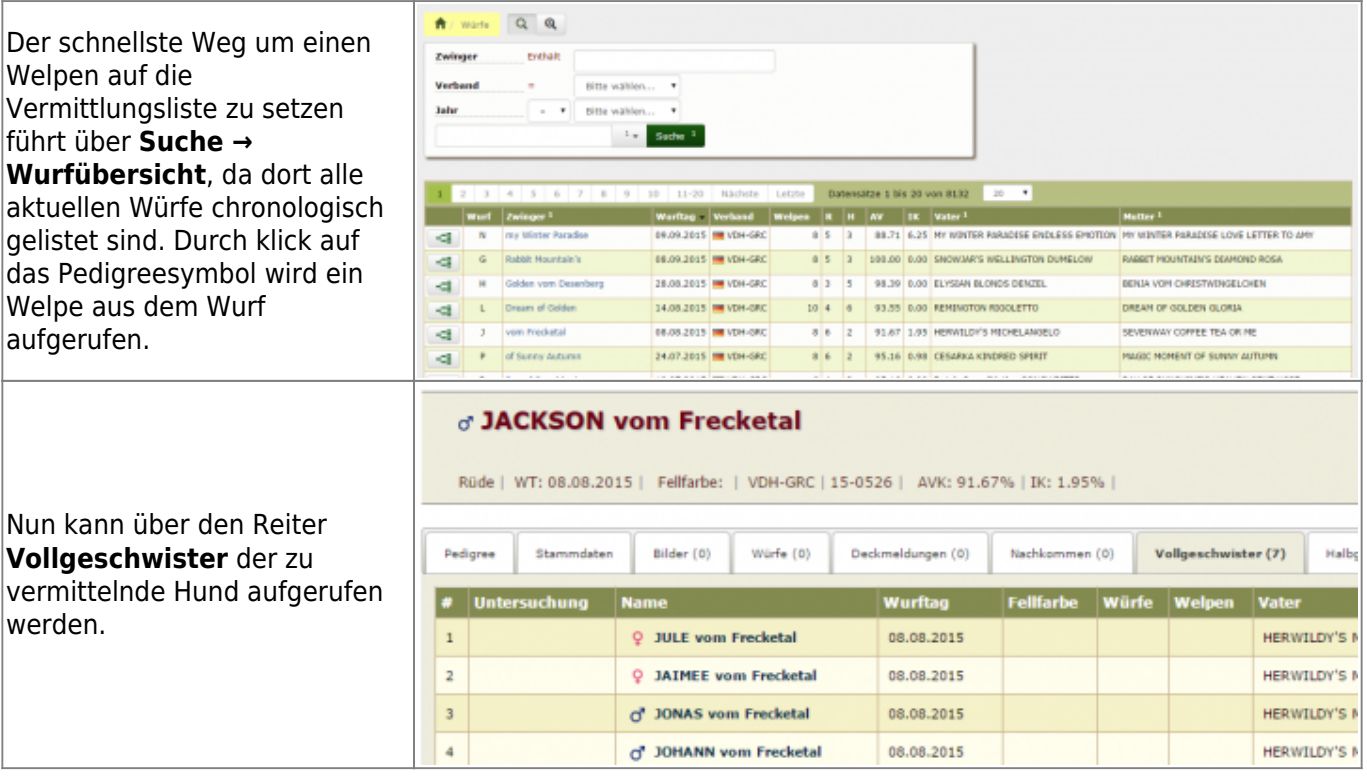

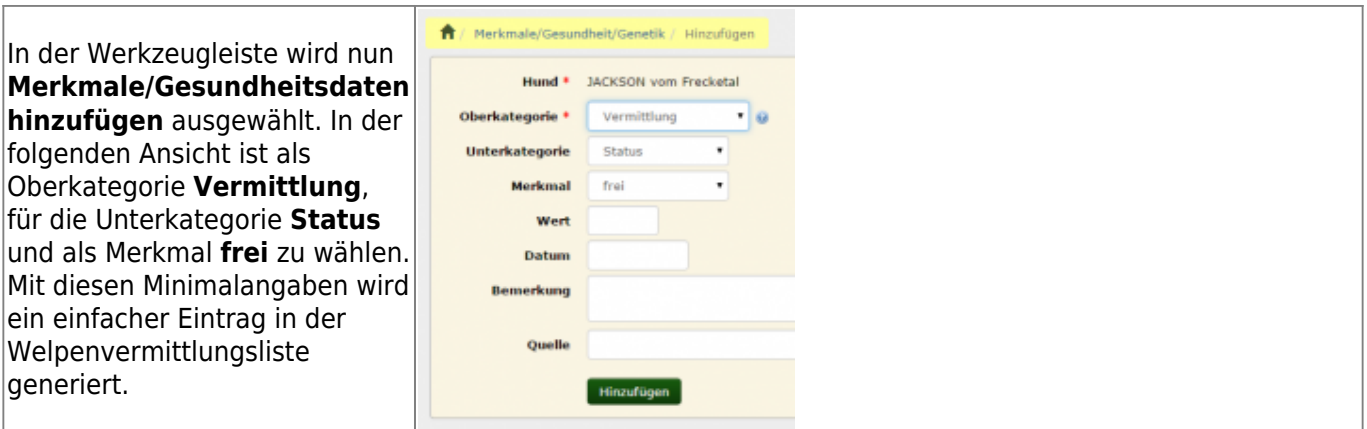

Alternativ kann selbstverständlich auch über **Datenverwaltung → Merkmale/Gesundheit/Genetik** und Hinzufügen (Einzel- oder Gridmodus) ein Eintrag vorgenommen werden. Wenn mehrere Einträge vorgenommen werden sollen, ist dies der schnellere Weg, sofern man die Namen der einzutragenden Hunde kennt.

Die Welpenvermittlung bietet unterschiedliche Anzeigeformen der Vermittlungsliste an. Diese kann entweder nur die Angabe Rüden: X als Kennzeichen für zu vermittelnde Rüden haben oder die genaue Anzahl der zu vermittelnden Hunde ausgeben. Wenn diese Ausgabeform gewünscht ist, ist es notwendig das alle zu vermittelnden Hunden wie oben beschrieben mit Merkmalen versehen werden. Darüber hinaus ist es auch möglich ein Layout zu wählen, bei dem die zu vermittelnden Hunde namentlich gelistet werden.

#### <span id="page-2-0"></span>**Löschen**

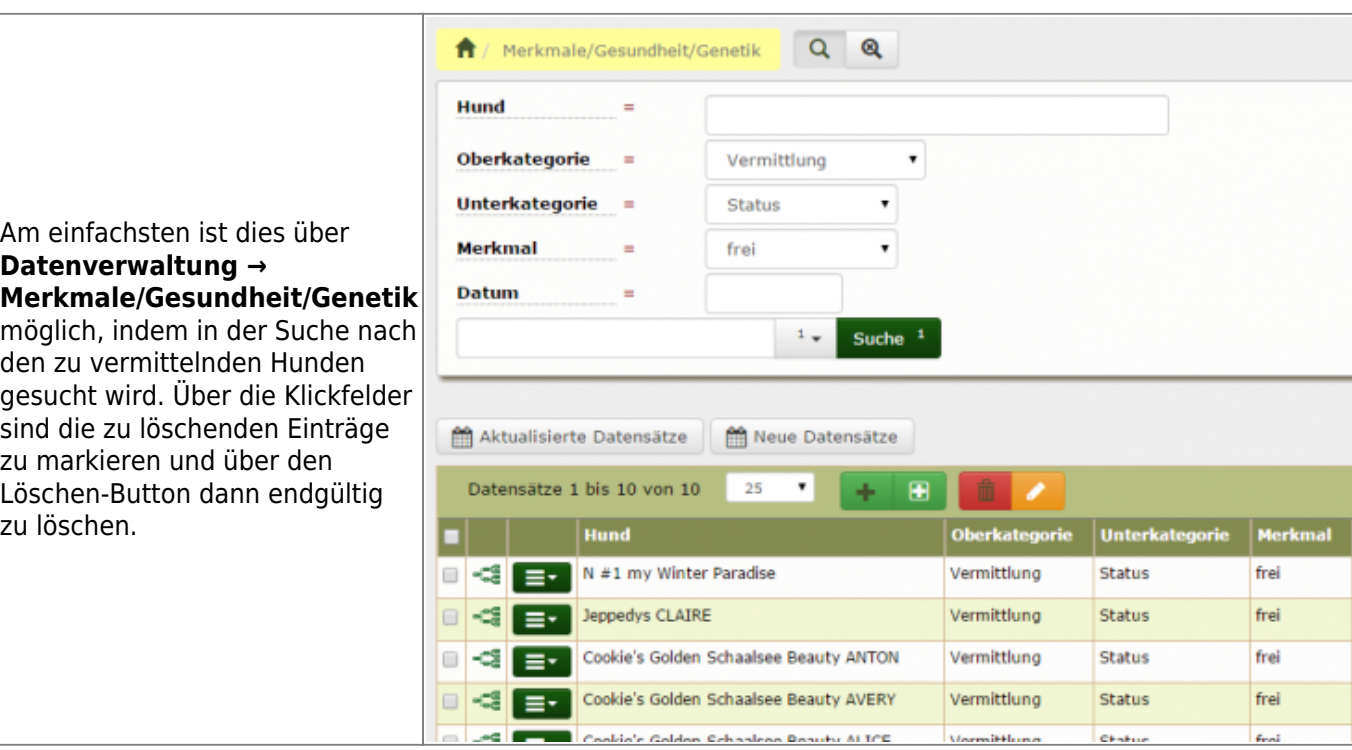

Sollen Hunde von der Vermittlungsliste gestrichen werden, so ist das Merkmal zu löschen.

#### **Externe Anzeige**

Die Daten der Welpenvermittlung werden auch als XML-Export zur Verfügung gestellt, so dass z. B. auf der Vereinshomepage die Ausgabe mit individuellem Layout und Farbgestaltung vorgenommen werden kann.

## <span id="page-3-1"></span>**Technische Voraussetzungen**

<span id="page-3-0"></span>Um die Welpenvermittlung nutzen zu können müssen sowohl die entsprechenden Templates im CMS unter SYSTEM-TEMPLATES zu finden, als auch ein Vermittlungsmerkmal vorhanden sein. Das Vermittlungsmerkmal muss in der [SEitenkonfiguration](https://wiki.zuchtmanagement.info/doku.php?id=breedmaster:seitenkonfiguration) hinterlegt werden!